# Actualización 5.2.1 para @firma 5.0.1 revisión 05/06

9 de Junio de 2009

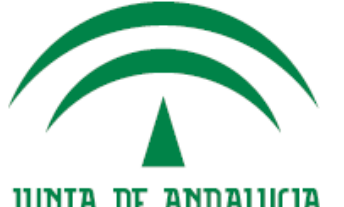

CONSEJERÍA DE JUSTICIA Y ADMINISTRACIÓN PÚBLICA

# ÍNDICE

- **Novedades**
- 2. Requisitos de la actualización
- 3. Pasos para la actualización
- 4. Proceso de actualización
	- I. Determinar opciones de actualización
	- II. Actualizar esquemas de base de datos
	- III. Configuración del CD
	- IV. Lanzamiento de los Scripts
	- V. Copia de las nuevas librerías de IAIK
	- VI. Configuración de @firma 5.2.1
- 5. Arranque y comprobación del servidor

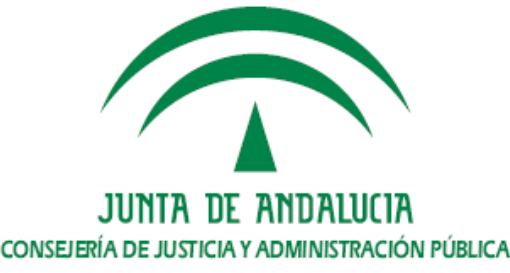

- **a. Nuevas Características**
	- **I. Módulo de Firma**
		- • **Incluye el formato de firma XAdES en su versión 1.3.2, según la especificación ETSI TS 101 903. Mantiene la compatibilidad con la versión 1.1.1. No soporta la versión 1.2.2**
		- • **Validación y generación de firmas electrónicas en formato CAdES-BES/T, soportando las versiones 1.6.3 y v1.7.3.**
		- • **Integración con dispositivos HSM nCipher a través de la interfaz PKCS#11.**

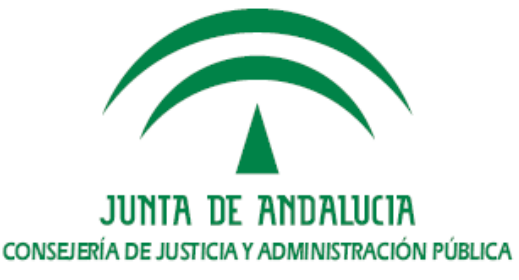

**a. Nuevas CaracterísticasII. Módulo de Validación**

•

- • **Soporta peticiones OCSP firmadas como cliente y como servidor. Podrá servir como OCSP para los prestadores configurados y podrárealizar peticiones hacia servidores OCSP privados como la FNMT.**
- • **Se crea una caché de CRLs en memoria (L1), mejorando el rendimiento en la consulta de CRLs. Sirve de apoyo a la caché de nivel 2 (L2) para el almacenamiento de CRLs en BBDD.**
- • **Se añade la posibilidad de restringir el uso de los PSCs y sus tipos de certificados a la aplicaciones deseadas.**
	- Se devuelve código 4 como respuesta si no se ha podido **comprobar el estado de revocación de un certificado.**

**a. Nuevas CaracterísticasIII. Módulo de Auditoría**

- • **Se han integrado los módulos de auditoría y monitorización en una única herramienta de usuario; discriminando el acceso a cada funcionalidad en base al perfil del usuario.**
- • **Incluye la posibilidad generar y consultar estadísticas con plataformas federadas.**

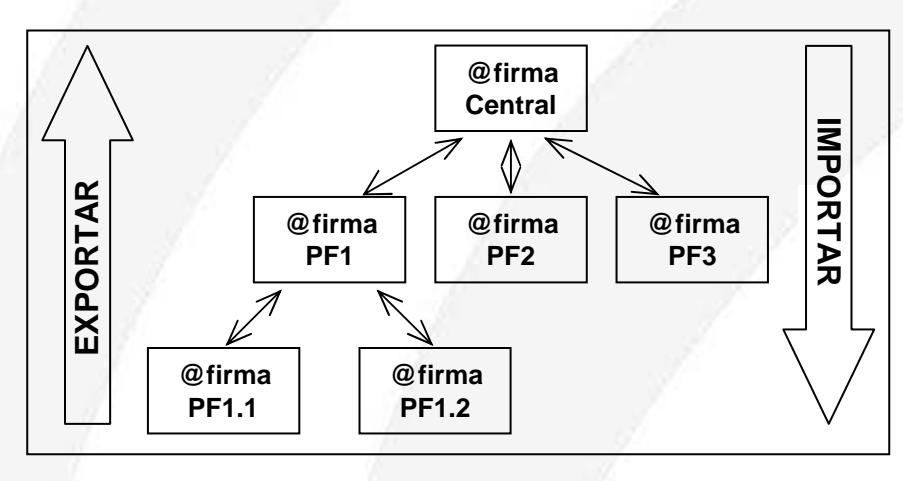

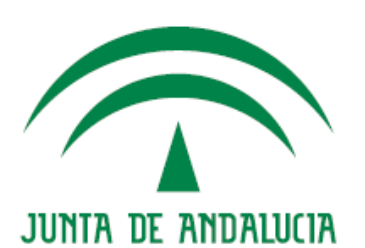

CONSEJERÍA DE JUSTICIA Y ADMINISTRACIÓN PÚBLICA

- **a. Nuevas Características**
	- **IV. General**
		- • **Se ordenan alfabéticamente las aplicaciones y unidades organizativas en la consola de Administración.**
		- • **Se añaden nuevas alarmas, entre ellas, alarmas para avisar de incorporaciones y caídas de nodos en el cluster.**
		- • **Se mejora el procesador de logs, permitiendo el procesado de archivos mayores.**
		- • **Se optimiza el manejo de los campos tipo BLOB, mejorando el rendimiento de la base de datos.**

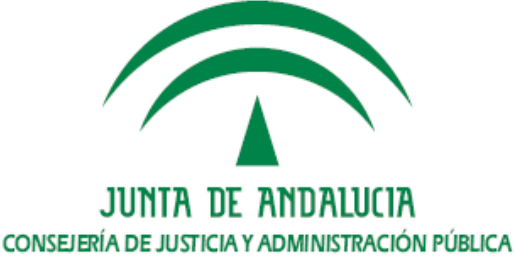

## 2. Requisitos para la actualización

- **a. Tener definidas las variables de entorno JAVA\_HOME y JBOSS\_HOME.**
- **b. Tener instalada la herramienta ANT y la variable ANT\_HOME.**
- **c. Tener instalada la versión 5.0.1 de @firma en su revisión 05 ó 06.**
	- •**La actualización no soporta otras versiones.**
	- • **Para otras versiones se debe usar una nueva instalación o actualizar la plataforma hasta una de las versiones soportadas.**
- **d. Tener correctamente instalados junto a al servidor jBoss de la plataforma, el cliente TSA y el procesador de logs externo.** 
	- • **Deben estar en la mismo directorio las carpetas jboss-4.0.2, tsaClient <sup>y</sup> ProcesaLogsExt.**
- **e. Tener acceso a las nuevas librerías de IAIK necesarias para la nueva versión 5.2.1:**
	- •**TSA (iaik\_tsa.jar, 57KB)**
	- •**XSEC v1.04 build 40 (iaik\_xsect.jar, 265KB)**
	- •**XADES v1.3.2\_1.01 build 12 (iaik\_xades.jar, 168KB)**
	- •**PKCS11Provider v1.2.4 (iaikPkcs11Provider.jar, 343KB)**

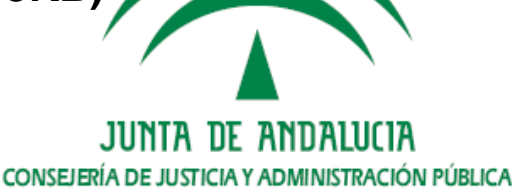

## 3. Pasos para la actualización

- **1. Actualizar los esquemas de base de datos**
- **2. Configurar los archivos del CD antes de la actualización.**
- **3. Actualizar los archivos del servidor @firma, el procesado de logs externo y el cliente de TSA mediante los scripts del CD.**
- **4. Configuración de archivos desplegados tras la actualización.**

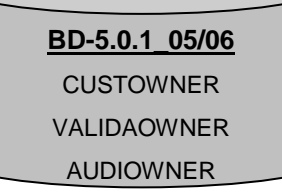

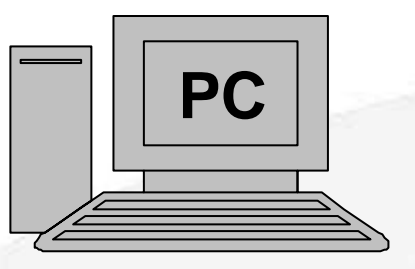

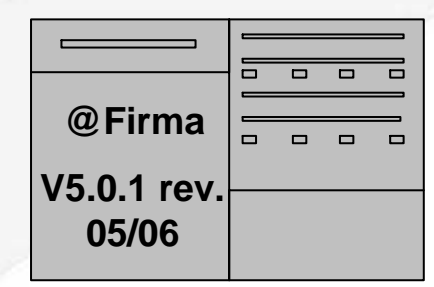

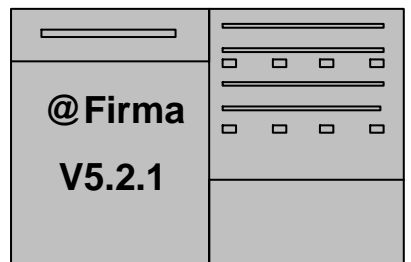

**I. Determinar opciones de actualización**

•

- • **El script de actualización disponible en el CD nos ofrece las siguientes posibilidades a la hora de actualizar:**
	- • **Actualización con y sin extensión de compatibilidad con @firma 4.**
	- •**Usar Keystores PKCS#12 o JCEKS.**
	- **Se han detectado problemas en Linux con el tratamiento de los Keystores del tipo PKCS#12, de forma que se recomienda usar JCEKS para actualizar el servidor.**

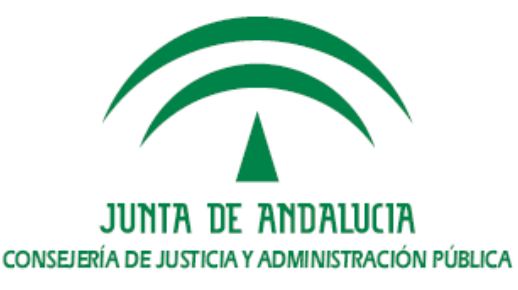

#### **II. Actualizar esquemas de la base de datos**

- **Es recomendable que la ejecución de los script de actualización**  •**de la base de datos sea realizada por un DBA.**
- **La actualización no afecta a los datos almacenados por otras**  •**versiones, de forma que no es necesario ni migrar datos ni pararel servidor.**

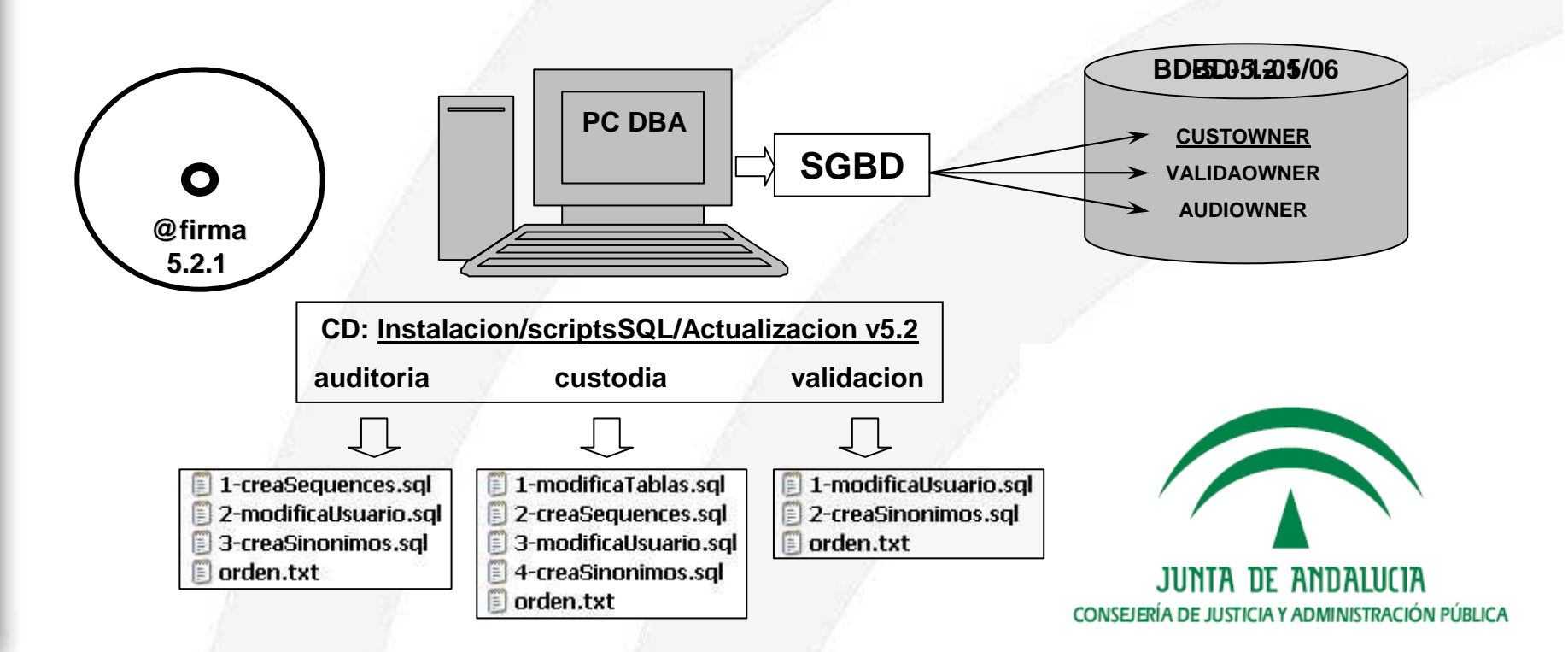

### III. Configuración del CD

- **Es recomendable trabajar en un entorno que nos permita**  •**utilizar alguna herramienta para edición de textos.**
- • **Será necesario modificar algunos archivos originales del CD con la configuración necesaria para los servidores.**
- • **Para realizar estas modificaciones se usará el Manual adjunto en el CD**

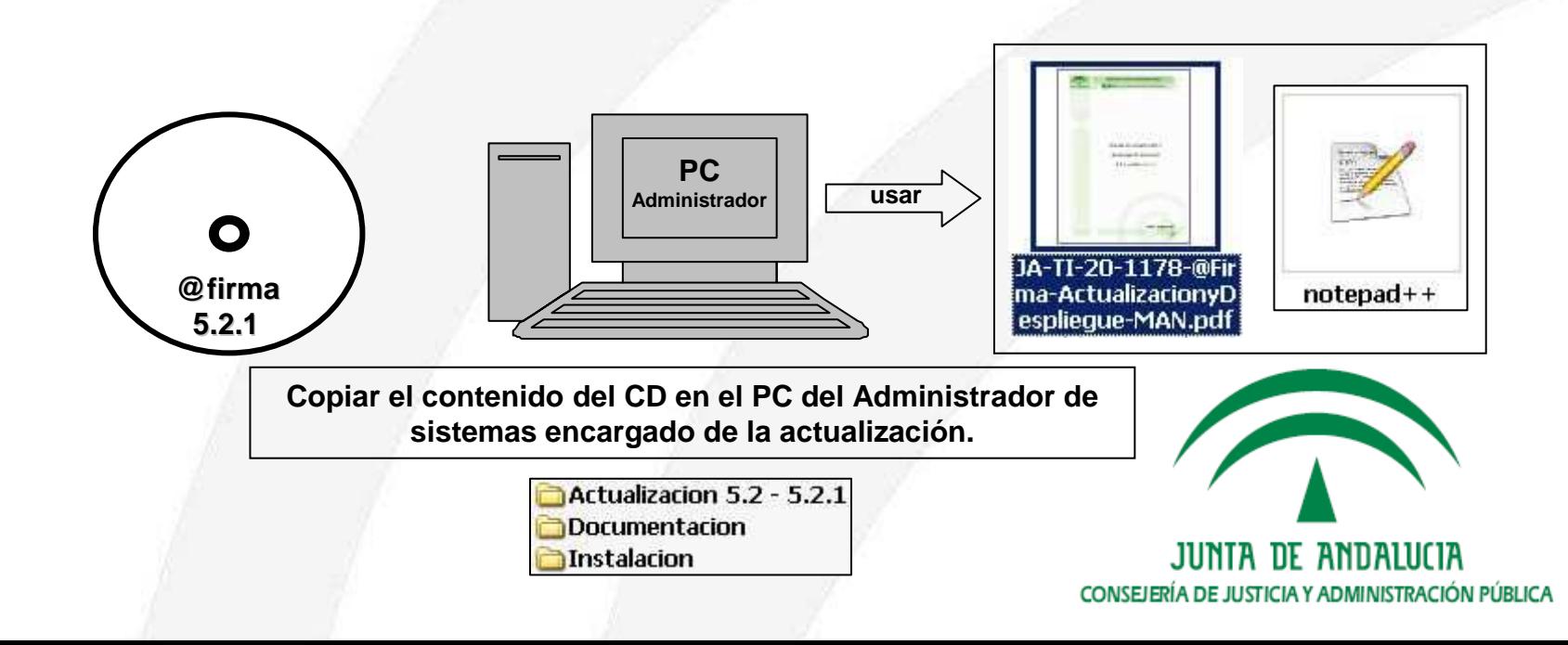

### III. Configuración del CD

- **I. Configuración de IP o nombre de host del contexto web del núcleo**
	- • Archivo **Instalacion/configuracion/server\_config.wsdd**
		- del a. Se deben modificar todas las entradas del tipo **<parameter name="jndiURL"value="XX.XX.XX.XX"/>**
			- Sustituir las cadenas **XX.XX.XX.XX** por la IP interna del servidor, es •decir, la IP o nombre de host de la interfaz de red donde se levanta el servidor.
			- •Ej1. **XX.XX.XX.XX afirmav5des01.cjap.junta-andalucia.es**
			- •Ej2. **XX.XX.XX.XX 10.244..2.53**
		- b. Se deben modificar todas las entradas del tipo**<endpointURL>https://XX.XX.XX.XX/afirmaws/services/</endpointURL>**
			- Sustituir las cadenas **XX.XX.XX.XX** por el dominio de la URL donde se •publica el servidor de cara a los usuarios finales. Obsérvese que la URL especificada siempre debe terminar en la cadena "/afirmaws/services/".
			- •Ej. **XX.XX.XX.XX ws083.juntadeandalucia.es**
			- c. Entre los puntos a y b deben sustituirse un total de **128** entradas.

### III. Configuración del CD

•

•

 **II. Configuración de IP o nombre de host del contexto web de la extensión**

#### Archivo **Instalacion/configuracionExt/server\_config.wsdd**•

- del tipo a. Se deben modificar todas las entradas **<parameter name="jndiURL"value="XXX.XXX.XXX.XXX"/>**
	- Sustituir las cadenas **XXX.XXX.XXX.XXX** por la IP interna del servidor, es decir, la IP o nombre de host de la interfaz de red donde se levanta el servidor.
	- •Ej1. **XXX.XXX.XXX.XXX afirmav5des01.cjap.junta-andalucia.es**
	- Ej2. **XXX.XXX.XXX.XXX 10.244..2.53**
- b. Se deben modificar todas las entradas del tipo**<endpointURL>https://XXX.XXX.XXX.XXX/axis/services/</endpointURL>**
	- Sustituir las cadenas **XXX.XXX.XXX.XXX** por el dominio de la URL •donde se publica el servidor de cara a los usuarios finales. Obsérvese que la URL especificada siempre debe terminar en la cadena "/axis/services/".

•Ej. **XXX.XXX.XXX.XXX ws083.juntadeandalucia.es**

c. Entre los puntos a y b deben sustituirse un total de **18** entradas.

### III. Configuración del CD

•

•

 **III. Configuración de IP o nombre de host para la consola de Administración**

#### Archivo **Instalacion/jboss-4.0.2/tiFramework/constantes.xml** •

- a. Se deben modificar las entradas del tipo **<localhost>** <sup>y</sup>**<127.0.0.1>**
	- • Sustituir cada las cadenas por la IP o nombre de host interno del servidor.
		- Ej. **<localhost> afirmav5des01.cjap.junta-andalucia.es <127.0.0.1> afirmav5des01.cjap.junta-andalucia.es**
- b. Deben sustituirse un total de **4** entradas.
- **IV. Configuración de IP o nombre de host donde se publicaran los esquemas XML de los Servicios Web (XSD)**
	- Archivo **Instalacion/jboss-4.0.2/server/all/conf/traductor.properties**
		- a. Se deben modificar las entradas del tipo **<localhost>**
			- Sustituir las cadenas por la IP o nombre de host interno del servidor. •
			- •Ej. **<localhost> afirmav5des01.cjap.junta-andalucia.es**
		- b. Debe sustituirse solo **una** entrada.

CONSEJERÍA DE JUSTICIA Y ADMINISTRACIÓN PÚBLICA

### III. Configuración del CD

- **V. Configuración de IP o nombre de host para la administración de plataformas remotas**
	- Archivo **Instalacion/jboss-4.0.2/server/all/conf/AdministracionDelegada.PKCS12.properties**•si optamos por keystores **PKCS#12**.
	- • Archivo **Instalacion/jboss-4.0.2/server/all/conf/AdministracionDelegada.JCEKS.properties**si optamos por keystores **JCEKS**.
		- a. Se deben modificar la entrada **<localhost>**
			- Sustituir la cadena **<localhost>** por la IP o nombre de host interno del •servidor.
			- Ej. **<localhost> afirmav5des01.cjap.junta-andalucia.es** •
		- b. Deben sustituirse solo **una** entrada.
- **VI. Configuración de rutas de los almacenes y keystores del servidor**
	- Archivo **Instalacion/jboss-4.0.2/server/all/conf/ACertificadosDAO.PKCS12.properties** si •optamos por keystores **PKCS#12**.
	- • Archivo **Instalacion/jboss-4.0.2/server/all/conf/ACertificadosDAO.JCEKS.properties** si optamos por keystores **JCEKS**.
		- a. Se deben modificar las entradas del tipo **<ruta absoluta JBOSS>**
			- Sustituir la cadenas *<ruta absoluta JBOSS>* por la ruta donde se encuentra •alojada la carpeta **jboss-4.0.2**
				- Ej. **<ruta absoluta JBOSS> /export/home/firmaAdmin**
		- b. Deben sustituirse **13** entradas.

•

### III. Configuración del CD

•

**VII. Configuración de rutas para el módulo de auditoría del servidor**

- • Archivo **Instalacion/jboss-4.0.2/server/all/conf/ClienteAuditoria.properties.**
	- a. Se deben modificar las entradas del tipo **<ruta absoluta JBOSS>**
		- Sustituir la cadenas **<ruta absoluta JBOSS>** por la ruta •donde se encuentra alojada la carpeta **jboss-4.0.2**
		- Ej. **<ruta absoluta JBOSS> /export/home/firmaAdmin** •
	- b. Deben sustituirse **2** entradas.
- **VIII. Configuración de rutas del contexto web del servidor**
	- Archivo **Instalacion/jboss-4.0.2/server/all/conf/contexto.properties**.
		- a. Se debe modificar la **<ruta absoluta JBOSS>**
			- Sustituir la cadena *<ruta absoluta JBOSS>* por la ruta donde •se encuentra alojada la carpeta **jboss-4.0.2**
				- Ej. **<ruta absoluta JBOSS> /export/home/firmaAdmin**
		- b. Deben sustituirse **una** entrada.

•

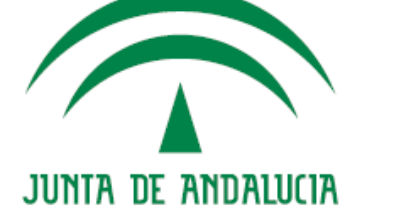

CONSEJERÍA DE JUSTICIA Y ADMINISTRACIÓN PÚBLICA

### III. Configuración del CD

•

- **IX. Configuración de rutas para la administración delegada de plataformas federadas**
	- Archivo **Instalacion/jboss-4.0.2/server/all/conf/AdministracionDelegada.PKCS12.properties**•si optamos por keystores **PKCS#12**.
	- Archivo **Instalacion/jboss-4.0.2/server/all/conf/AdministracionDelegada.JCEKS.properties** si •optamos por keystores **JCEKS**.
		- a. Se deben modificar las entradas del tipo **<ruta absoluta JBOSS>**
			- Sustituir la cadenas **<ruta absoluta JBOSS>** por la ruta donde se encuentra •alojada la carpeta **jboss-4.0.2**
			- Ej. **<ruta absoluta JBOSS> /export/home/firmaAdmin** •
		- b. Deben sustituirse **2** entradas.
- **X. Configuración del funcionamiento de los métodos de validación**
	- Archivo **Instalacion/jboss-4.0.2/server/all/conf/validacion.properties**
	- a. Configurar la propiedad **validarConformeRFC3280** con los valores posibles true <sup>o</sup>false, según se desee o no validar las firmas conforme a la RFC3280. Debe configurarse a la **false** para poder usar cierto tipo de certificados, de forma que se recomienda este valor.
	- b. Configurar la propiedad **hayQueActualizar** <sup>a</sup>**true** para que la plataforma realice ciertos cambios en la configuración durante el primer arranque de la versión 5.2.1.
	- c. Configurar **canonicalizarIds** <sup>a</sup>**false**, de forma que tras el primer arranque, la plataforma lo reconfigurará a true.
	- d. Configurar **conexion.httpClient** <sup>a</sup>true para usar la librería de Jakarta para conexiones HTTP o false para usar los métodos nativos de Java. (Recomendado **true**)
	- e. Configurar **conexion.ldapNovell** <sup>a</sup>true para usar la librería de Novell para conexiones LDAP o false para usar los métodos nativos de Java. (Recomendado **true**)

### III. Configuración del CD

**XI. Configuración del certificado de firma del sistema**

- •**Instalacion/jboss-4.0.2/server/all/conf/mfirma/aliasServerCert.properties**
- •Este archivo define el *alias* del certificado que usará el servidor para firmas del sistema. Debe configurarse con uno de los alias contenidos en el keystore **CertificadosSistema**, al cual podemos acceder desde la herramienta de Administración en la sección de gestión de keystores y contraseñas.
- • El alias usado por defecto es **default**, pero es necesario revisar que efectivamente ese alias existe en el keystore mencionado para evitar errores a la hora de firmar los justificantes de firma.

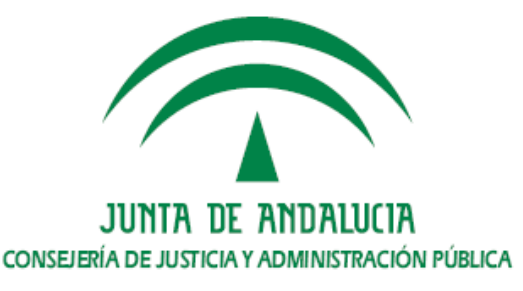

### III. Configuración del CD

•

**XII. Configuración del proxy**

#### Archivo **Instalacion/jboss-4.0.2/server/all/conf/proxy.properties**

- a. Configurar la propiedad **proxy.operational**
	- NONE → No se emplea configuración de proxy<br>— NONE ΔUTHENTICATION → Se usa proxy sin a
	- **NONE\_AUTHENTICATION Se usa proxy sin autenticación**
	- **BASIC\_AUTHENTICATION Se usa proxy con autenticación básica**
	- **NTLM\_AUTHENTICATION → Se emplea proxy con autenticación NTLM**<br>Configurar la propiedad **proxy in** con la IP o nombre de bost del proxy
- b. Configurar la propiedad **proxy.ip** con la IP o nombre de host del proxy.
- c. Configurar la propiedad **proxy.port** con la puerto configurado en el proxy.
- d. Configurar la propiedad **proxy.user.name** con el nombre de usuario para autenticación básica o NTLM.
- e. Configurar la propiedad **proxy.user.password** con el password para autenticación básica o NTLM.
- f. Configurar la propiedad **proxy.domain** con el dominio para autenticación NTLM.
- g. Configurar la propiedad **check.local.address** para rutas locales.
	- **true Se usará conexión a traves del proxy para rutas locales.**
	- **− false → Conectará sin pasar el proxy <mark>para rut</mark>as locales.<br>(Recomendado) (Recomendado)**

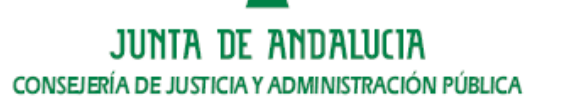

IV. Lanzamiento de scripts de actualización

- • El script **actualizacion\_5.0.1-5.2.1.sh** actualizará el núcleo de @firma de la versión 5.0.1\_05/06 a la versión 5.2.1, adecuando si se usa la opción, la extensión de compatibilidad con @firma 4.
- • El proceso de actualización genera automáticamente una copia de seguridad de los archivos modificados, de forma que se podrárestaurar la versión 5.0.1 en cualquier momento tras la actualización.
- • En caso de error de actualización, el script restaura automáticamente la versión 5.0.1, mostrando el motivo del error en la salida del comando.
- • Para restaurar manualmente la versión 5.0.1\_05/06 se usa el siguiente comando:
	- ~# sh restaura\_5.0.1.sh <directorio\_del\_servidor\_a\_restaurar> <directorio\_de\_ la\_copia\_de\_seguridad>
	- Ejemplo:

~# sh restaura\_5.0.1.sh /export/home/firmaAdmin<br>/export/home/firmaAdmin/backup/afirma\_backup\_09-06-09\_12-00-00

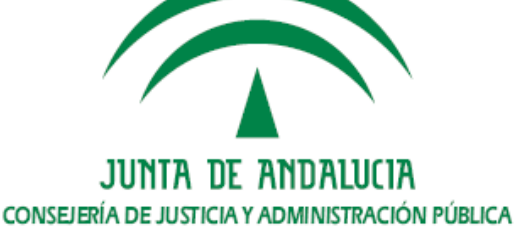

IV. Lanzamiento de Scripts

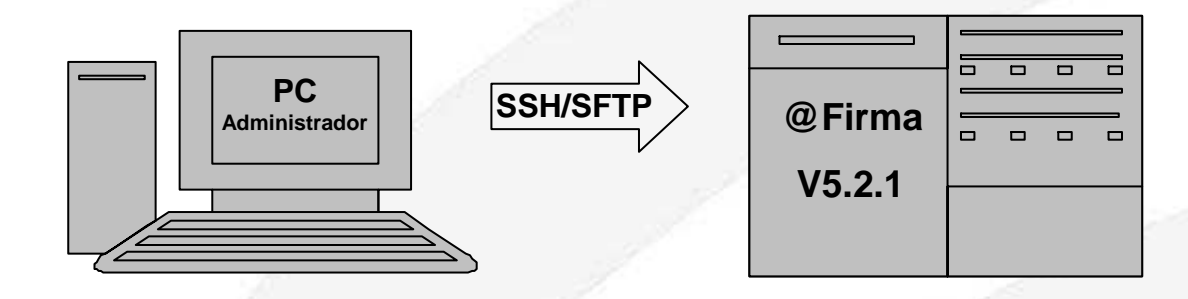

**Pasar el comando dos2unix y dar permisos de ejecución a los scripts de actualización y restauración:**

#### **SOLARIS**

- $\sim$  # dos2unix actualizacion 5.0.1-5.2.1.sh actualizacion 5.0.1-5.2.1.sh
- $\sim$  # dos2unix restaura\_5.0.1.sh restaura\_5.0.1.sh
- $~\sim$  # chmod +x actualizacion\_5.0.1-5.2.1.sh
- ~ # chmod +x restaura\_5.0.1.sh

#### **LINUX**

- ~ # dos2unix actualizacion\_5.0.1-5.2.1.sh
- ~ # dos2unix restaura\_5.0.1.sh
- $~\sim$  # chmod +x actualizacion\_5.0.1-5.2.1.sh
- $\sim$  # chmod +x restaura 5.0.1.sh

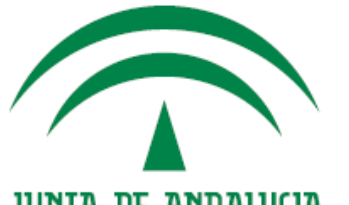

### V. Copia de las nuevas librerías de IAIK

•

 La versión 5.2.1 de @firma necesita nuevas librerías de IAIK, las cuales serán publicas como descarga privada para los organismos de la Juntade Andalucía en el portal de Administración Electrónica:

https://ws024.juntadeandalucia.es/pluton/index.jsp

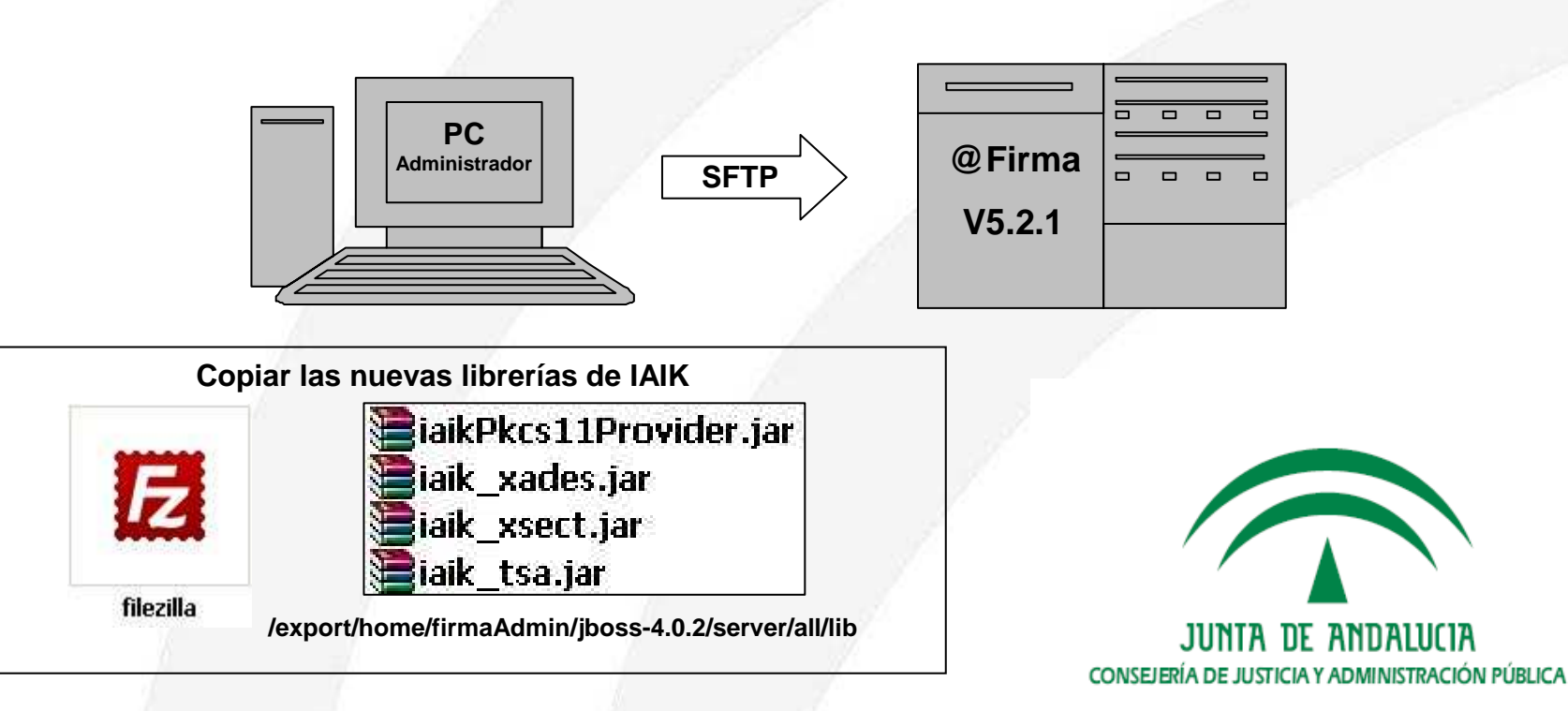

### VI. Configuración de @firma 5.2.1

- • **Para no perder la configuración ya existente en la versión 5.0.1\_05/06 es necesario realizar algunos cambios a mano en los archivos del servidor.**
- • **Como en la configuración del CD, es recomendable hacer uso de una herramienta de edición de textos para este proceso de configuración.**

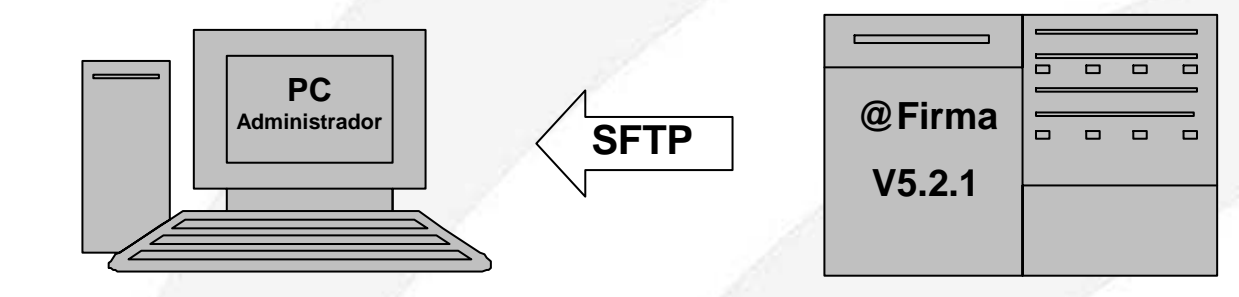

#### **Descargar archivos**

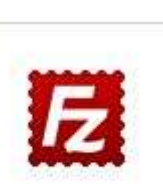

filezilla

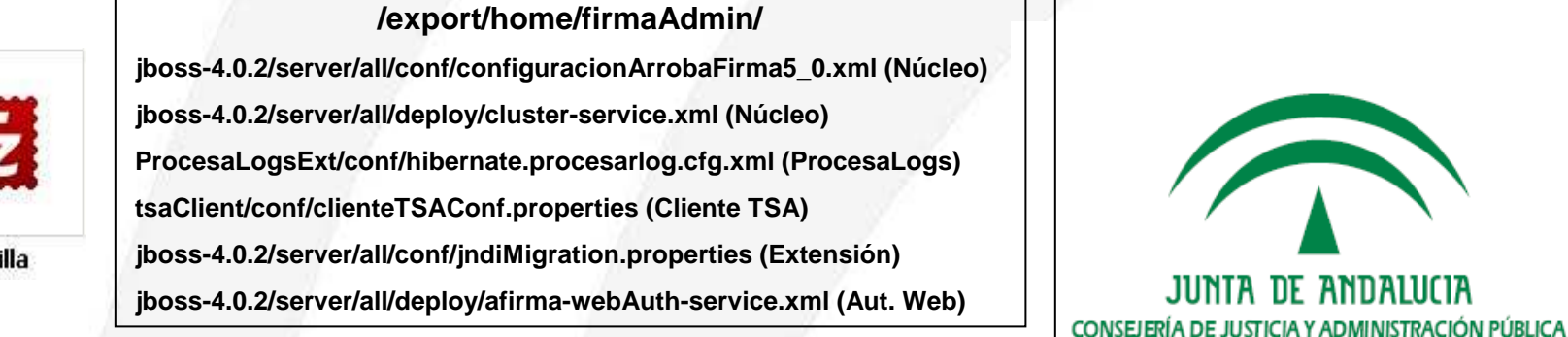

### VI. Configuración de @firma 5.2.1

- **I. Archivo configuracionArrobaFirma5\_0.xml**
	- 1. Buscar la cadena "**centroConfiguracionServidorOCSP**". Una vez encontrada, se deben incluir los siguientes elementos al mismo nivel que el elemento **<algoritmosHashAceptados>**.

**<algoritmosFirmaAceptados>**

- **<tiDatosAlgoritmo>**
- **<oidAlgoritmoFirma>1.2.840.113549.1.1.5</oidAlgoritmoFirma>**
- **<nombre>SHA1WithRSAEncryption</nombre>**
- **</tiDatosAlgoritmo>**
- **<tiDatosAlgoritmo>**
- **<oidAlgoritmoFirma>1.2.840.113549.1.1.11</oidAlgoritmoFirma>**
- **<nombre>SHA256WithRSAEncryption</nombre>**
- **</tiDatosAlgoritmo>**
- **<tiDatosAlgoritmo>**
- **<oidAlgoritmoFirma>1.2.840.113549.1.1.12</oidAlgoritmoFirma>**
- **<nombre>SHA384WithRSAEncryption</nombre>**
- **</tiDatosAlgoritmo>**
- **<tiDatosAlgoritmo>**
- **<oidAlgoritmoFirma>1.2.840.113549.1.1.13</oidAlgoritmoFirma>**
- **<nombre>SHA512WithRSAEncryption</nombre>**
- **</tiDatosAlgoritmo>**
- **</algoritmosFirmaAceptados>**

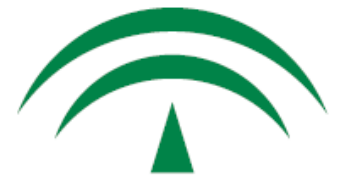

### VI. Configuración de @firma 5.2.1

- **I. Archivo configuracionArrobaFirma5\_0.xml**
	- 2. Buscar la cadena "**contrasenyas**". Una vez encontrada, se deben incluir los dos nuevos elementos de entrada (**<entry>**) al mismo nivel que los demás, como hijos del elemento **<parametros>**.
		- Las contraseñas incluidas no deben ser modificadas. De hacerlo el servidor no arrancará correctamente.

#### **<entry>**

- **<string>repositorio.contrasenya.AlmacenConfianzaPF</string>**
- **<char-array>changeit</char-array>**
- **</entry>**
- **<entry>**
- **<string>repositorio.contrasenya.KeystoreClienteOCSP</string><char-array>topSecret</char-array>**
- **</entry>**

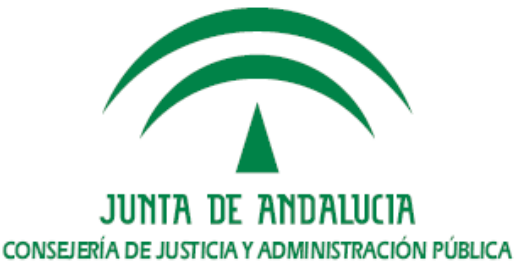

### VI. Configuración de @firma 5.2.1

- **II. Archivo cluster-service.xml**
	- • La nueva versión de la plataforma solo usa una partición para el cluster de jBoss, de forma que será necesario eliminar la partición **AFirma5- Partition** de la versión 5.0.1 y reconfigurar los **DataSource**
	- 1. Se **elimina** el elemento **<mbean>** y todo su contenido correspondiente a la partición **AFirma5-Partition.**

**<mbean code="org.jboss.ha.framework.server.ClusterPartition"name="jboss:service=AFirma5-Partition">**

**….</mbean>**

**….**

**….**

- 2. Se **sustituyen** todas las cadenas **AFirma5-Partition** por **DefaultPartition,** sustituyendo un total de **6 cadenas más el número de DataSources.**
- 3. Se comprueba la configuración de red de la partición **DefaultPartition**, usando la misma IP y puerto para los paquetes UDP en todos los miembros del cluster.

**<UDP mcast\_addr="XX.XX.XX.XX" mcast\_port="XXXXX"bind\_addr= "IP\_HOST\_SERVIDOR" ip\_mcast="true"**

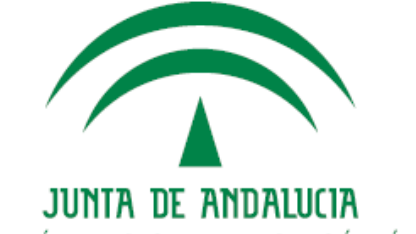

CONSEJERÍA DE JUSTICIA Y ADMINISTRACIÓN PÚBLICA

### VI. Configuración de @firma 5.2.1

### **III. Archivo hibernate.procesarlog.cfg.xml**

• En este archivo se configura la conexión al esquema de base de datos de auditoría. Las propiedades en rojo deben ser configuradas según la conexión a la base de datos.

**<property name="hibernate.connection.driver\_class">**

**oracle.jdbc.driver.OracleDriver**

**</property>**

**<property name="hibernate.connection.url">**

**jdbc:oracle:oci:@IP\_BBDD:PUERTO:SID\_BD**

**</property>**

**<property name="hibernate.transaction.factory\_class">**

**org.hibernate.transaction.JDBCTransactionFactory</property>**

**<property name="dialect">**

**org.hibernate.dialect.Oracle9Dialect**

**</property>**

**<property name="hibernate.connection.username">**

#### **USUARIO\_BD**

**</property>**

**<property name="hibernate.connection.password">**

**PASSWORD\_BD**

**</property>**

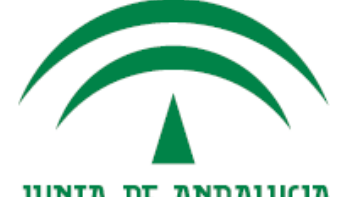

### VI. Configuración de @firma 5.2.1

- **IV. Archivo clienteTSAConf.properties**
	- Se añade una nueva propiedad para definir el modo de conexión con el •servidor de sello de tiempo (TSA).
	- Esta configuración no es nesaria para el notario electrónico, pero si para •el funcionamiento del cliente TSA.

**# Modo de conexión. Valores posibles: WS o RFC.**

**# WS (valor por defecto): Se generara una peticion WS tipica de la TSA# de @firma (SOAP-SEC).**

**# RFC: Se generara una peticion TimeStampRequest, y se aceptara** 

**# unicamente respuestas TimeStampResponse, tal y como se indica # en la RFC.**

**modoConexion = WS**

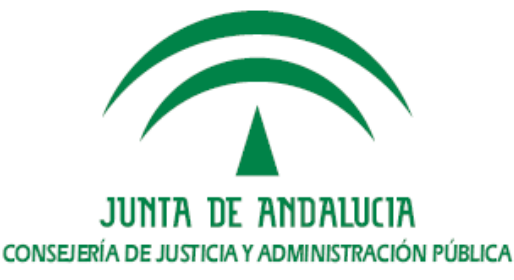

### VI. Configuración de @firma 5.2.1

- **V. Archivo jndiMigration.properties**
	- Cambiar la partición configurada para la extensión de compatibilidad con @firma 4. •
	- • Se sustituye en el archivo la cadena **AFirma5-Partition** por **DefaultPartition**

### **VI. Archivo afirma-webAuth-service.xml**

- • Solo encontraremos este archivo en el caso de tener instalado el componente de Autenticación Web mediante Tickets de @firma5.
- • Se sustituyen en el archivo las cadenas **AFirma5-Partition** por **DefaultPartition**, sustituyendo un total de dos entradas.
- Después de modificar este archivo es necesario modificar el contenido del •contexto web de este componente:
	- a. Abrir el archivo **jboss-4.0.2/server/all/deploy/webAuthentication.ear**como un archivo ZIP.
	- b. Eliminar las siguientes librerías contenidas en la ruta **authentication.war\WEB-INF\lib**:
		- **axis.jar**, **wss4j.jar** y **commons-logging.jar** en cualqueira de sus  $\Box$ versiones.

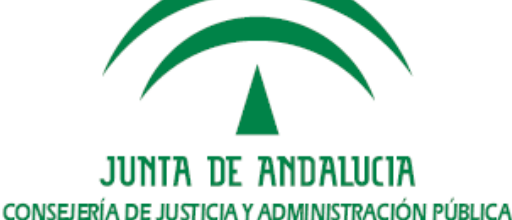

Arranque del servidor

•

•

- Una vez configurado el servidor ya podemos arrancarlo. Podemos –usar el servicio configurado en el sistema o ejecutando el siguiente comando como **root**:
	- **~# sh /export/home/firmaAdmin/jboss-4.0.2/bin/run.sh&**•
- – Para comprobar el proceso de arranque revisamos el archivo **server.log**:
	- **~# less /export/home/firmaAdmin/jboss-4.0.2/server/all/log/server.log**•
	- •**Tras el comando SHIFT+F (tail del fichero)**
	- Comprobación del servidor
- Una vez terminado el arranque podremos comprobar el funcionamiento y los cambios realizados durante la actualización.
	- **1. El primer paso es abrir la consola de administración y auditoría usando un Navegador.**
	- **2. Después comprobamos que se han publicado los servicios correctamente.**

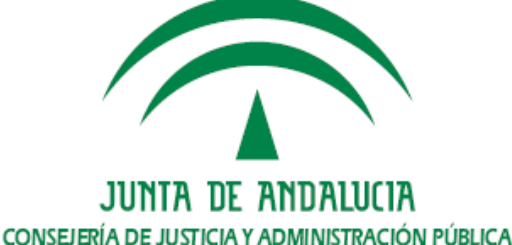

- 1. Comprobación de la consola de Administración y Auditoría
	- • **Abrir la consola usando la siguiente URL:**
		- •https://<nombre de host o IP del servidor>/Consola
		- Ejemplo. https://afirmav5des05.cjap.junta-andalucia.es/Consola•
		- **Se abrirá una página como la siguiente.**

•

• Se observa que aparecen los siguientes componentes de configuración, según sea un servidor con o sin extensión.

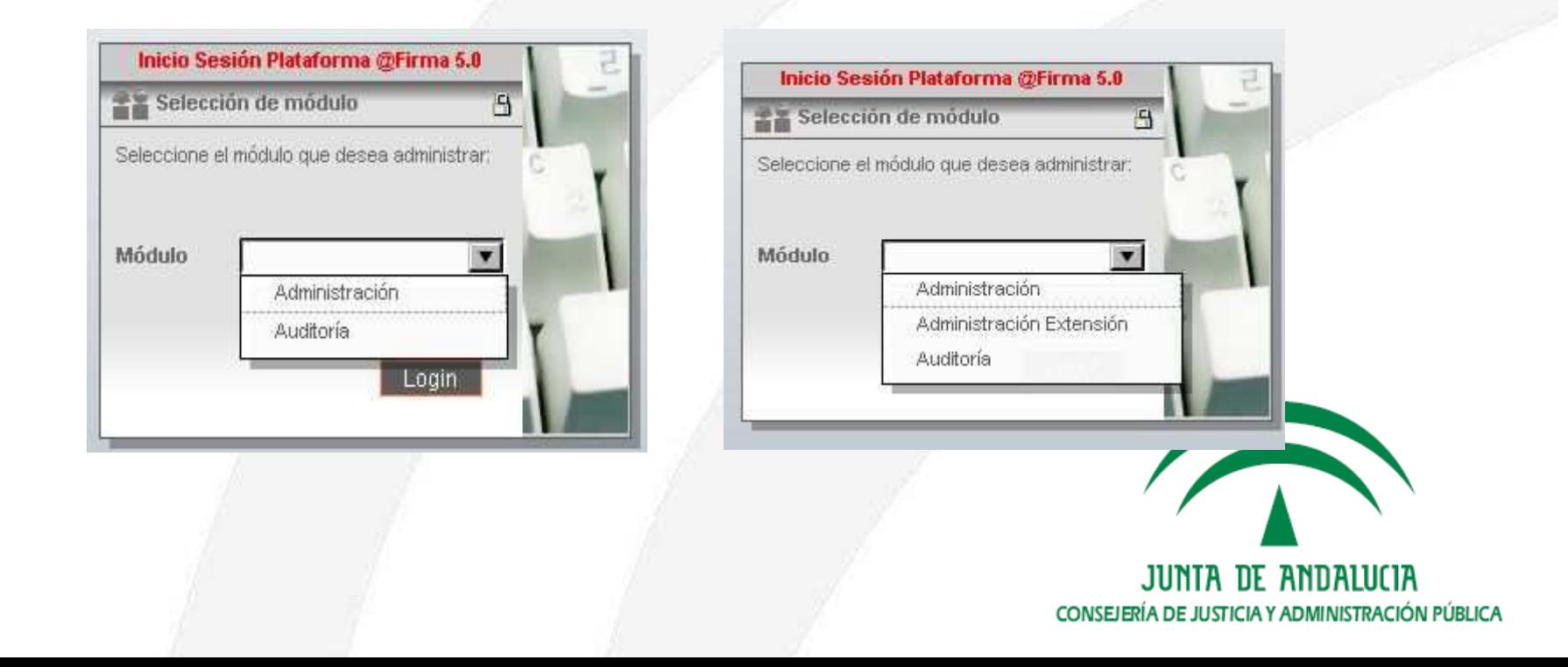

- 1. Comprobación de la consola de Administración y Auditoría
	- • **Entrando en el componente de Administración**
		- **La consola de Administración se correspondiente con la versión**  •5.2.1 y debe incluir dos secciones nuevas. La gestión de plataformas<br>federadas <sub>.</sub>... y la gestión de OCSP <mark>...</mark>
		- •Gestión de Plataforma Federadas

•

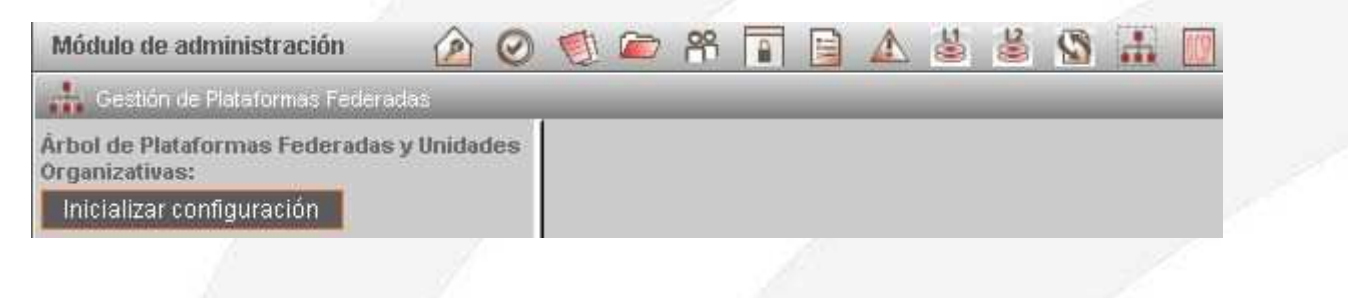

Plataformas federadas tras inicializar la configuración

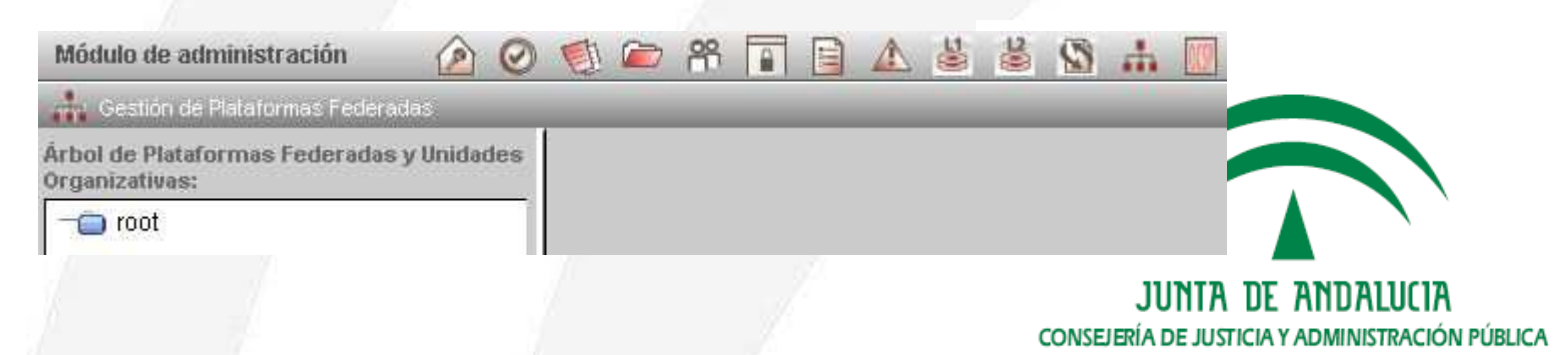

- 1. Comprobación de la consola de Administración y Auditoría
	- **Entrando en el componente de Administración**
		- •Gestión de OCSP

•

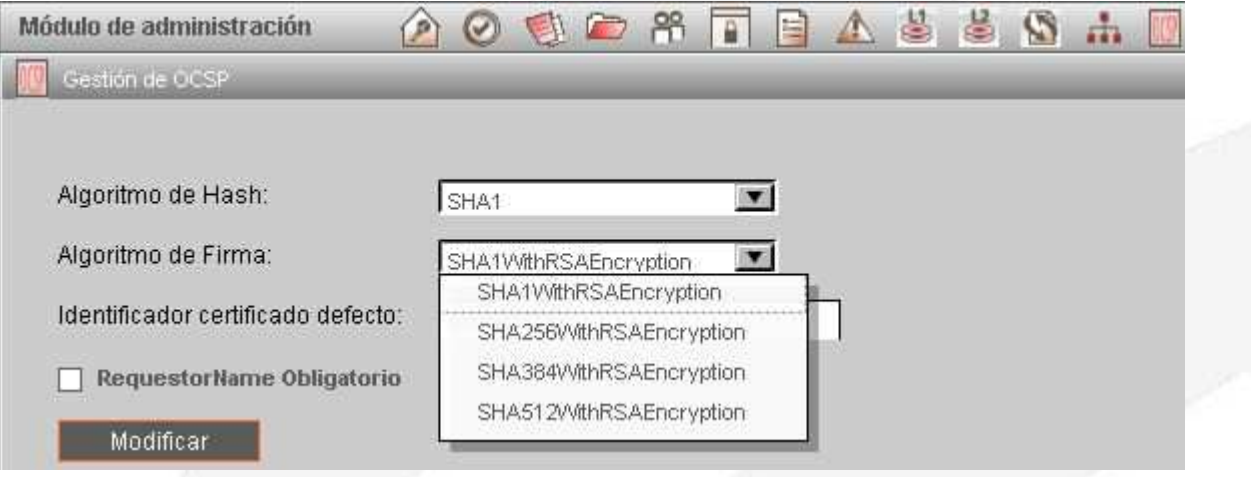

Gestión de Alarmas

•

 Deben aparecer las alarmas de la 0-20 y de la 22-25 **(no debe aparecer la alarma 21).**

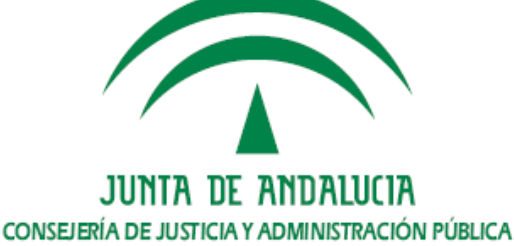

2. Comprobación de los servicios publicados

- **Comprobación de los servicios del núcleo de @firma**•
	- https://<nombre de host o IP del servidor>/afirmaws/services/AxisServlet •
	- •Ejemplo,

https://afirmav5des05.cjap.junta-andalucia.es/afirmaws/services/AxisServlet

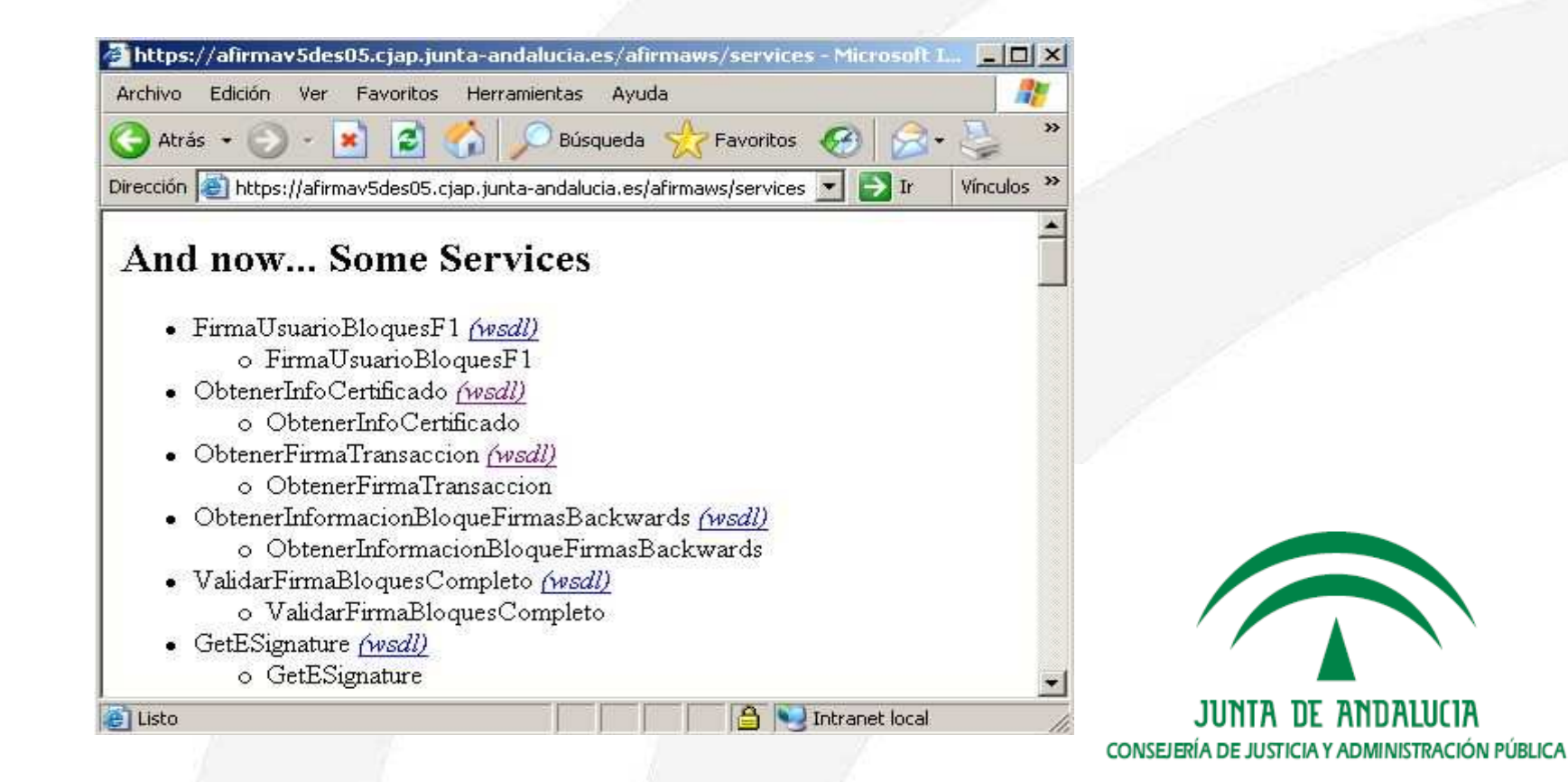

2. Comprobación de los servicios publicados

- **Comprobación de los servicios de la extensión**•
	- **Será necesario introducir nombre de usuario y contraseña**•
	- https://<nombre de host o IP del servidor>/axis/services/AxisServlet •
	- Ejemplo,

•

https://afirmav5des05.cjap.junta-andalucia.es/axis/services/AxisServlet

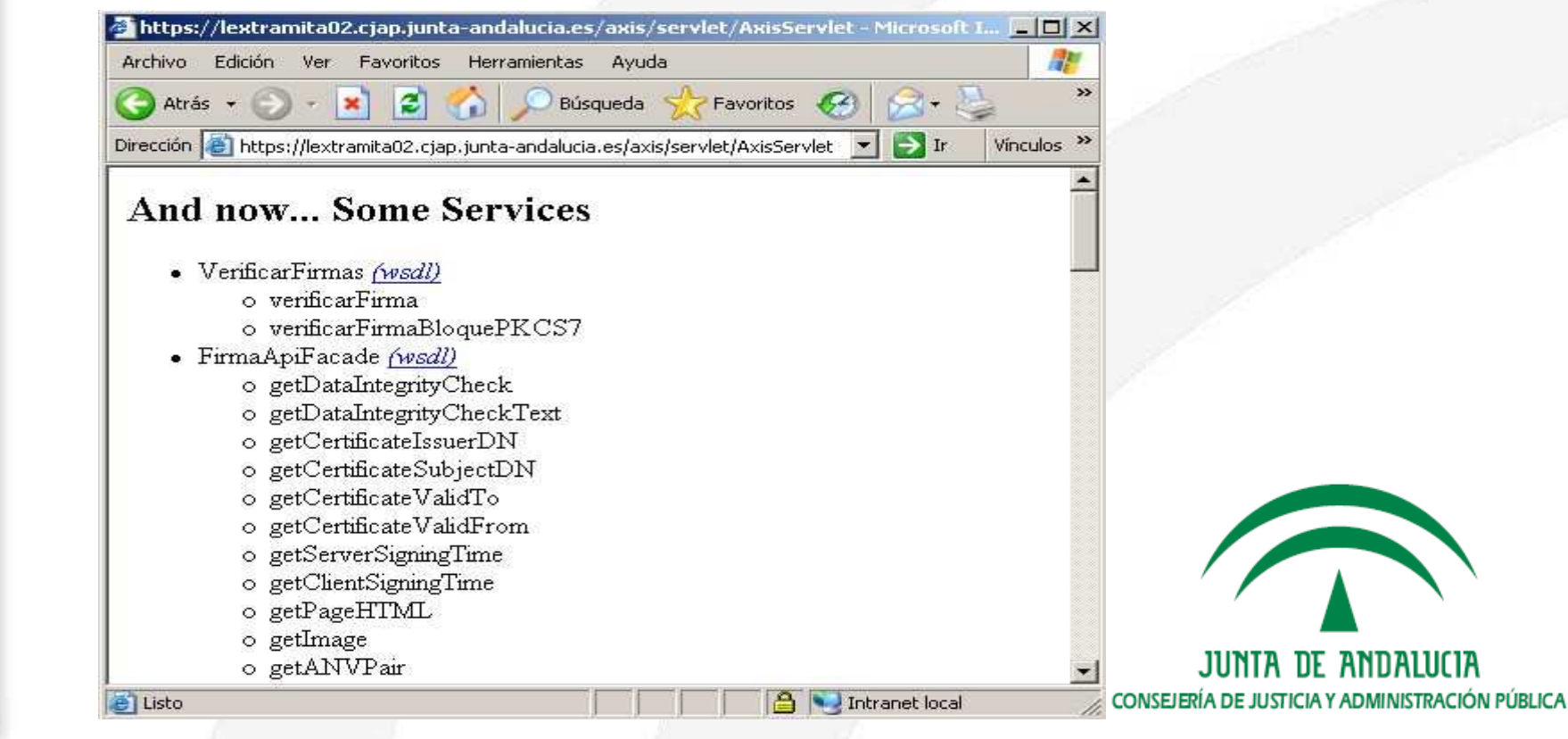

2. Comprobación de los servicios publicados

- **Comprobación de los servicios del componente de**  •**Autenticación**
	- https://<nombre de host o IP del servidor>/authentication/servlet/AxisServlet •
	- •Ejemplo,

https://afirmav5des05.cjap.junta-andalucia.es/authentication/servlet/AxisServlet

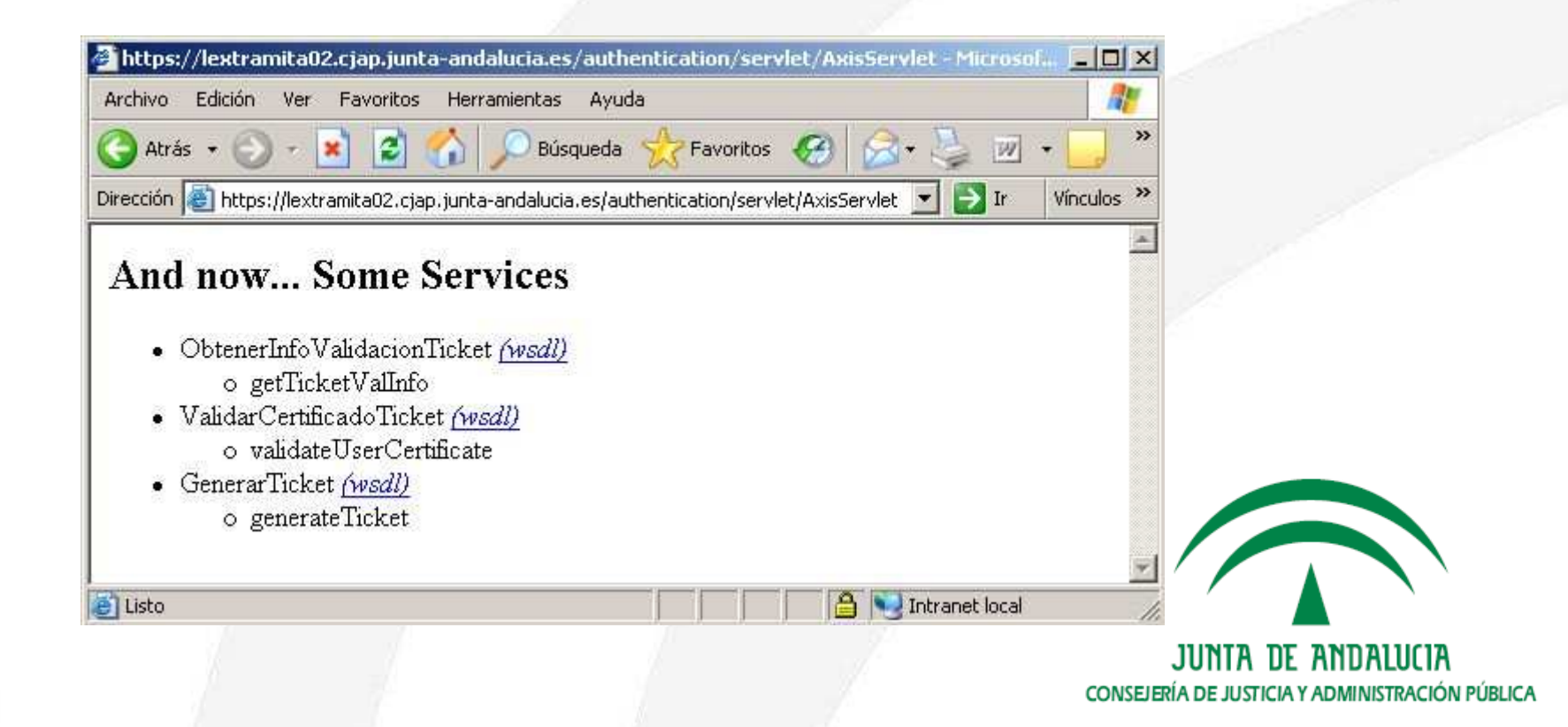